## **Today's Plan:**

- Announcements
- Using Analog to Digital Converter continuation
- Using Pulse Width Modulation
- Activity 3
- Ultrasonic Distance Sensor

## In weeks 3-4 you have to finish parts 4, 5, 6 and 7 of the manual

Notes will be due before each lab during the week 5 of the labs.

### Using peripherals: Analog to digital converter

### READING THE DATASHEET IS ESSENTIAL!

```
#include <msp430f5529.h>
#include<stdio.h>
```

```
int main(void)
{
WDTCTL = WDTPW + WDTHOLD;
ADC12CTL0 = ADC12SHT02 + ADC12ON; // Sampling time, ADC12 on
ADC12CTL1 = ADC12SHP; // sampling timer
ADC12CTL0 |= ADC12ENC; // ADC enable
P6SEL | = 0x01; // P6.0 allow ADC on pin 6.0
P1DIR |= 0x01; // set pin P1.0 as output
while (1)
 {
```

```
ADC12CTL0 |= ADC12SC; // Start sampling
while (ADC12CTL1 & ADC12BUSY);//while bit ADC12BUSY in register ADC12CTL1 is high wait
```

```
if(ADC12MEM0>=3072) //This value depends on the input voltage
 P1OUT = BITO;
else
```

```
P1OUT & = \simBITO;
```
}

### Using peripherals: Analog to digital converter

}

```
#include <msp430f5529.h>
 #include<stdio.h>
 int main(void)
 {
  WDTCTL = WDTPW + WDTHOLD:ADC12CTL0 = ADC12SHT02 + ADC12ON; // Sampling time 16 cycles, ADC12 on
  ADC12CTL1 = ADC12SHP; // sampling timer
  ADC12CTLO |= ADC12ENC; // ADC enable
  P6SEL |= 0x01; // P6.0 allow ADC on pin 6.0
  P1DIR = 0x01; // set pin P1.0 as output
  while (1)
  {
   ADC12CTL0 |= ADC12SC; // Start sampling
   while (ADC12CTL1 & ADC12BUSY);//while bit ADC12BUSY in register ADC12CTL1 is high wait
   if(ADC12MEM0>=3072) //This value depends on the input voltage
    P1OUT = BITO;
   else
    P1OUT & = \simBITO;
                                               READING THE DATASHEET of the family IS ESS
```
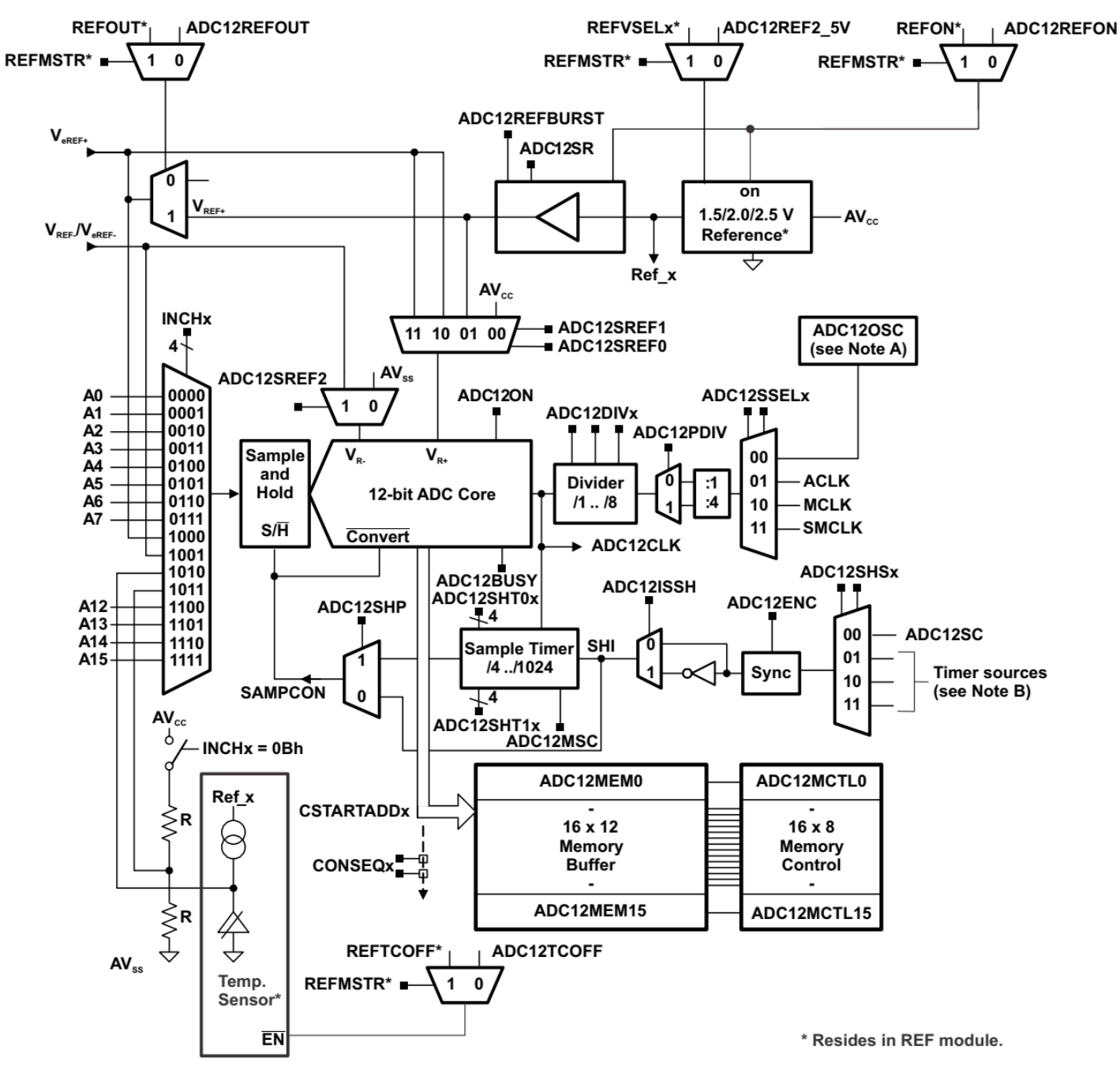

- A ADC12OSC refers to the MODCLK from the UCS. See the UCS chapter for more information.
- See the device-specific data sheet for timer sources available. B

Figure 28-1. ADC12 A Block Diagram (Devices With REF Module)

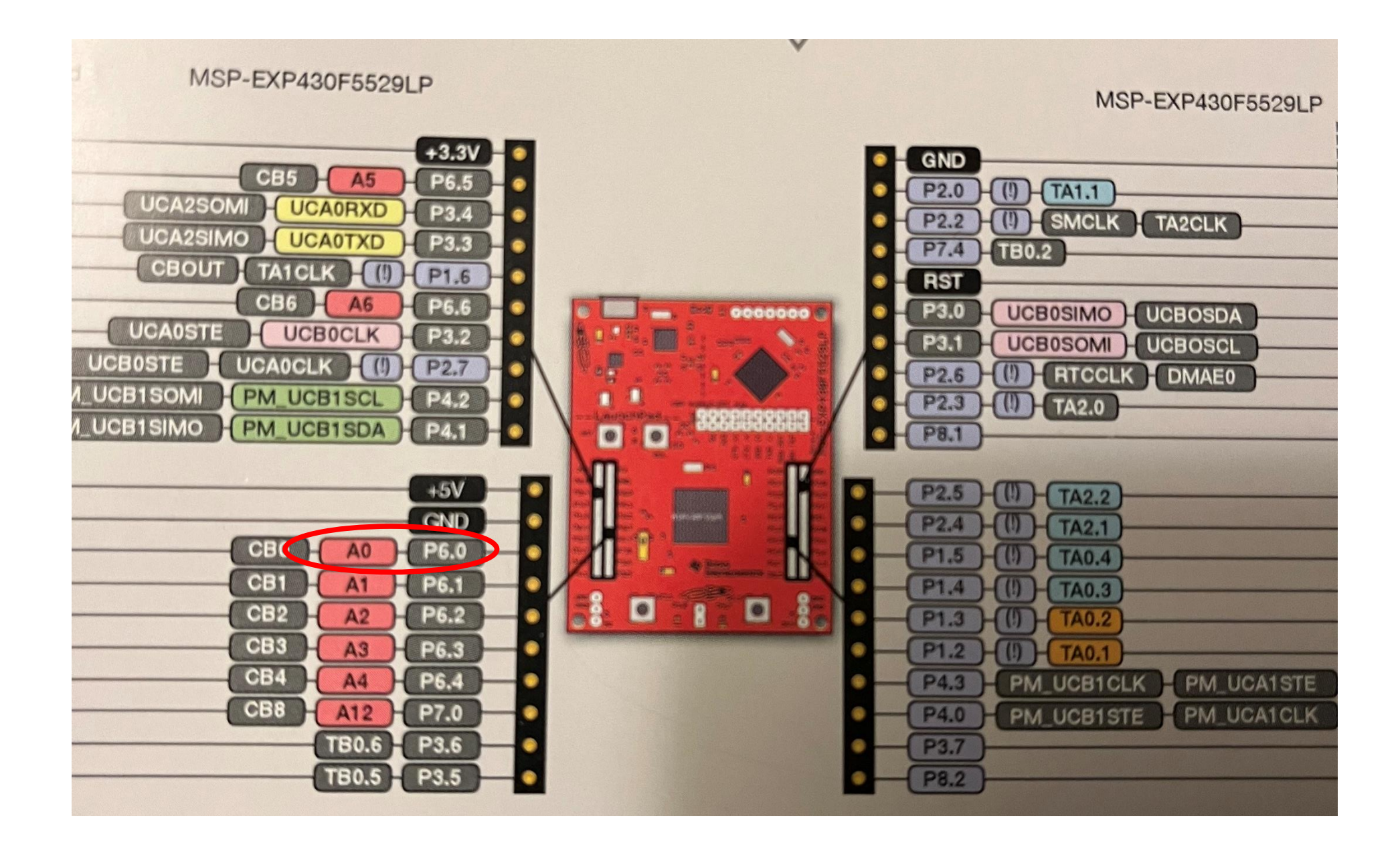

#### A Registers

ADC12CTL0 Register

ADC12\_A Control Register 0

#### Figure 28-13. ADC12CTL0 Register

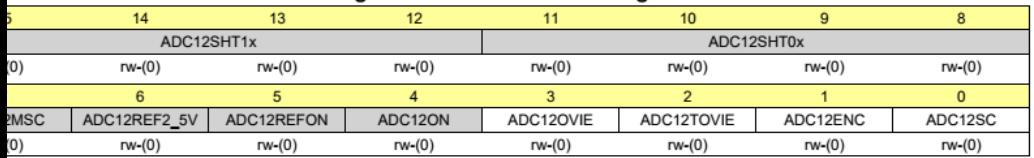

Can be modified only when ADC12ENC = 0

#### Table 28-4. ADC12CTL0 Register Description

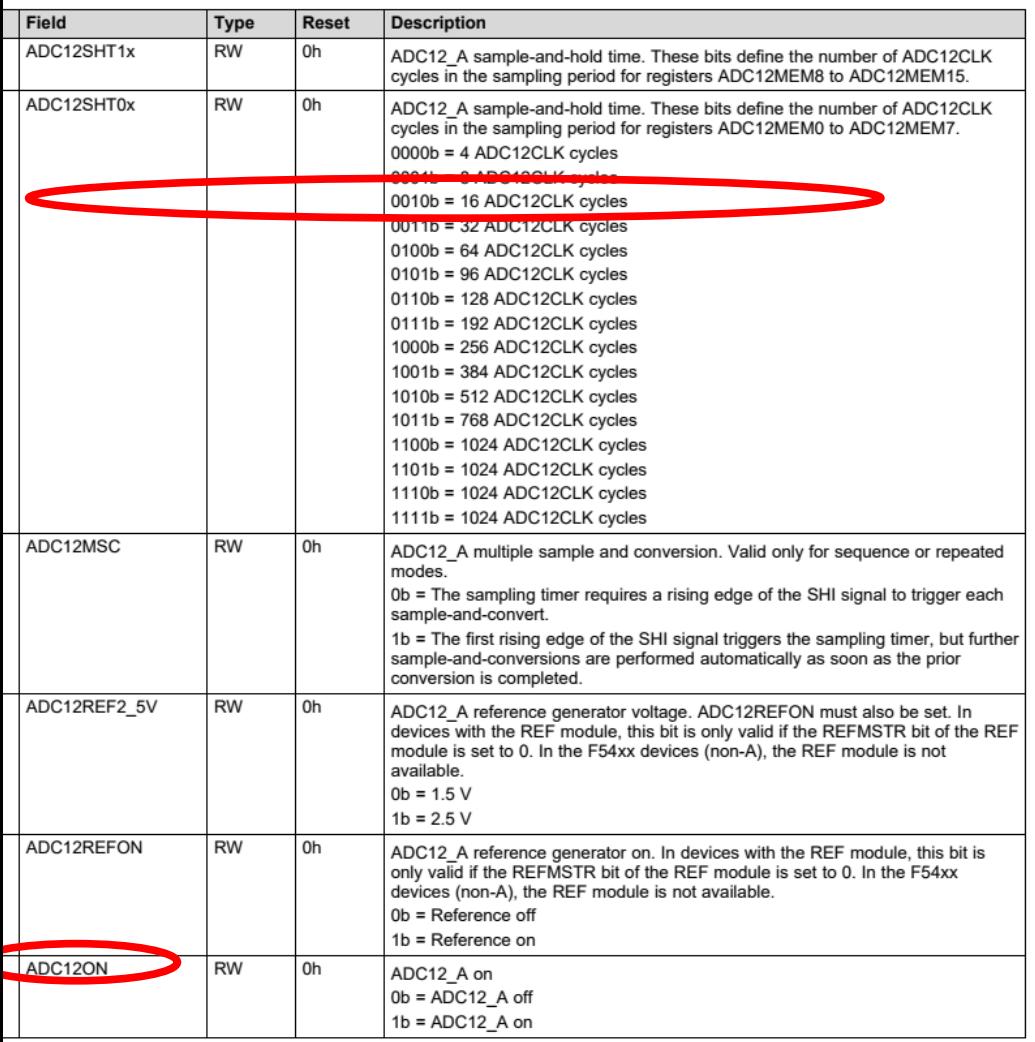

SLAU208Q-June 2008-Revised March 2018 **Submit Documentation Feedback** 

www.ti.com

### Using peripherals: Analog to digital converter

}

```
#include <msp430f5529.h>
#include<stdio.h>
int main(void)
{
 WDTCTL = WDTPW + WDTHOLD;
ADC12CTL0 = ADC12SHT02 + ADC12ON; // Sampling time 16 cycles, ADC12 on
ADC12CTL1 = ADC12SHP: // sampling timer
ADC12CTL0 |= ADC12ENC; // ADC enable
 P6SEL |= 0x01; \longrightarrow // P6.0 allow ADC on pin 6.0
 P1DIR |= 0x01; // set pin P1.0 as output
while (1)
 {
  ADC12CTLO = ADC12SC; // Start sampling
  while (ADC12CTL1 & ADC12BUSY);//while bit ADC12BUSY in register ADC12CTL1 is high wait
  if(ADC12MEM0>=3072) //This value depends on the input voltage
   P1OUT = BITO;
  else
  P1OUT & = \simBITO;
 }
                                               READING THE DATASHEET of the family IS ESS
```
### Table 28-4. ADC12CTL0 Register Description (continued)

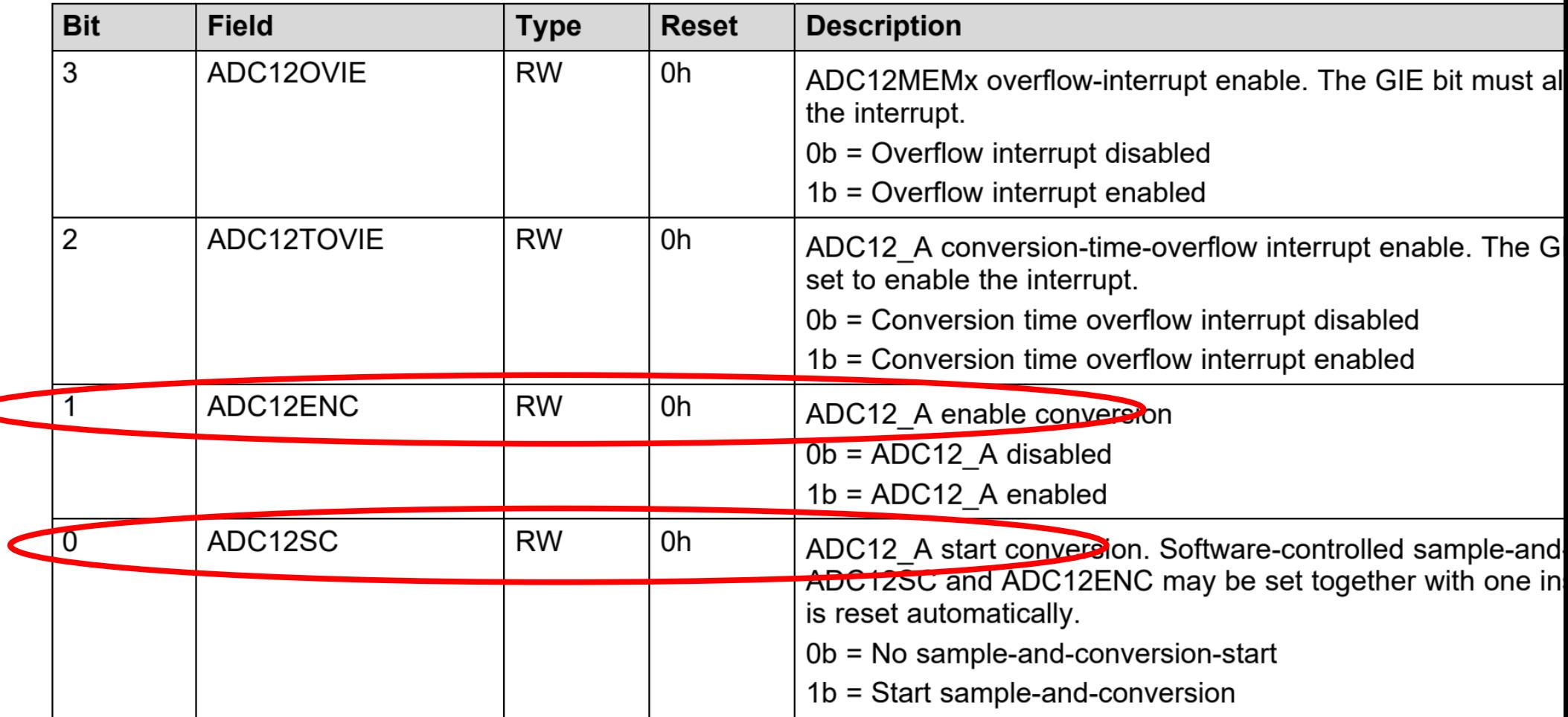

### Using peripherals: Analog to digital converter

```
#include <msp430f5529.h>
#include<stdio.h>
int main(void)
{
WDTCTL = WDTPW + WDTHOLD;
ADC12CTL0 = ADC12SHT02 + ADC12ON; // Sampling time 16 cycles, ADC12 on
ADC12CTL1 = ADC12SHP; // sampling timer
ADC12CTLO | = ADC12ENC; // ADC enable
 P6SEL | = 0x01; // P6.0 allow ADC on pin 6.0
 P1DIR |= 0x01; // set pin P1.0 as outputwhile (1)
 {
 ADC12CTLO |= ADC12SC; // Start sampling
  while (ADC12CTL1 & ADC12BUSY);//while bit ADC12BUSY in register ADC12CTL1 is high wait
  if(ADC12MEM0>=3072) //This value depends on the input voltage
   P1OUT |= BIT0;
 else
                                              READING THE DATASHEET of the family IS ESS
```

```
P1OUT & = \simBITO;
```
}

}

#### Table 28-5. ADC12CTL1 Register Description

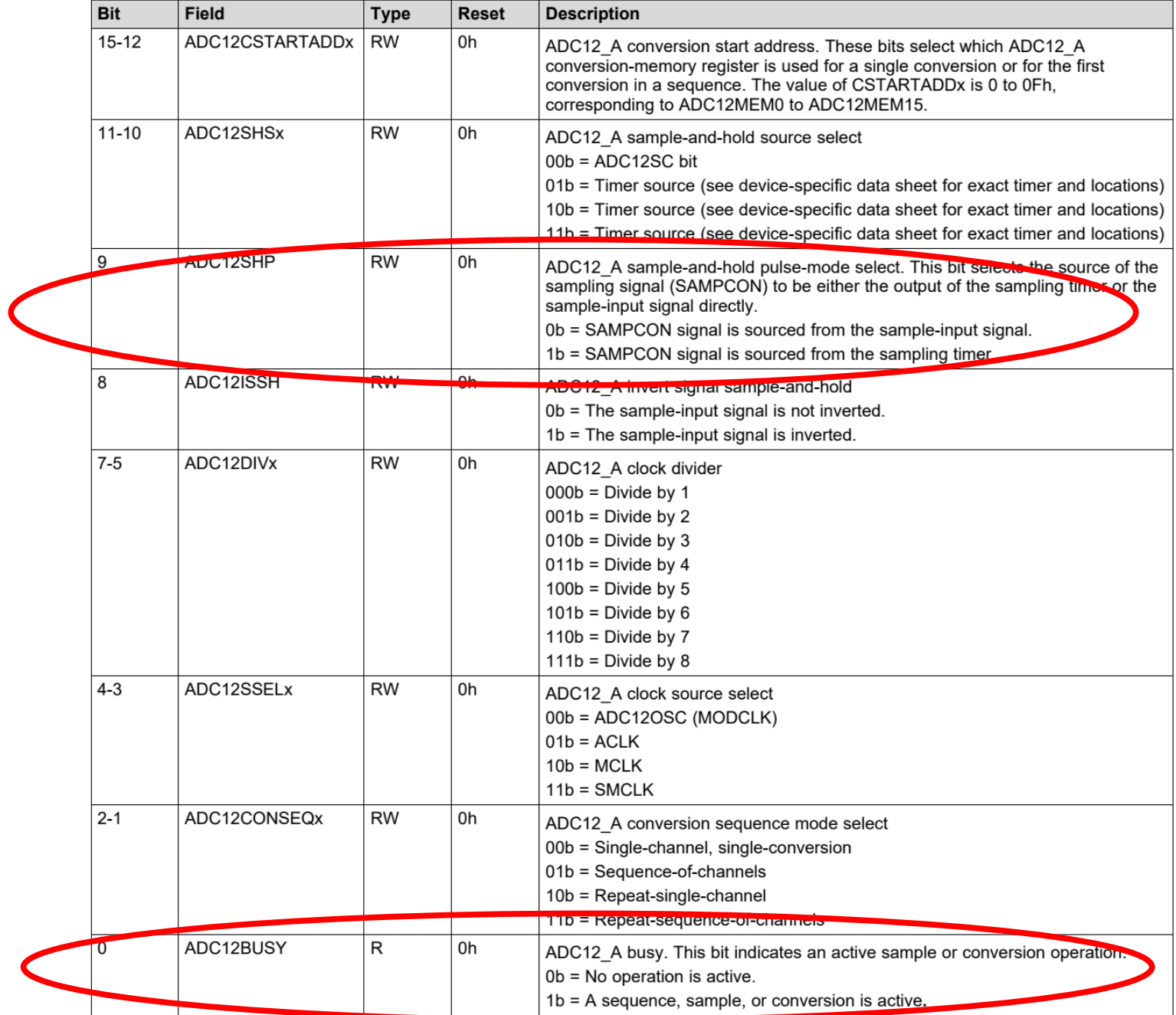

### Using peripherals: Analog to digital converter

```
#include <msp430f5529.h>
#include<stdio.h>
int main(void)
{
WDTCTL = WDTPW + WDTHOLD;
ADC12CTL0 = ADC12SHT02 + ADC12ON; // Sampling time 16 cycles, ADC12 on
ADC12CTL1 = ADC12SHP; // sampling timer
ADC12CTL0 |= ADC12ENC; // ADC enable
 P6SEL | = 0x01; // P6.0 allow ADC on pin 6.0
 P1DIR = 0x01; \frac{1}{2} set pin P1.0 as output
while (1)
 {
 ADC12CTLO |= ADC12SC; // Start sampling
  while (ADC12CTL1 & ADC12BUSY);//while bit ADC12BUSY in register ADC12CTL1 is high wait
                                              READING THE DATASHEET of the family IS ESS
```
if(ADC12MEM0>=3072) //This value depends on the input voltage

 $P1OUT$   $=$   $BITO$ ;

else

}

}

```
P1OUT & = \simBITO;
```
### 28.3.5 ADC12MCTLx Register

ADC12\_A Conversion Memory Control Register

### Figure 28-17. ADC12MCTLx Register

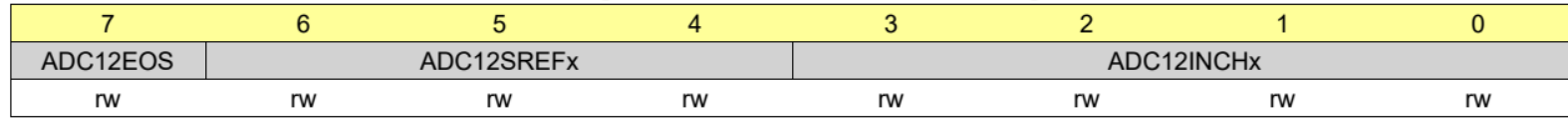

Can be modified only when ADC12ENC = 0

### Table 28-8. ADC12MCTLx Register Description

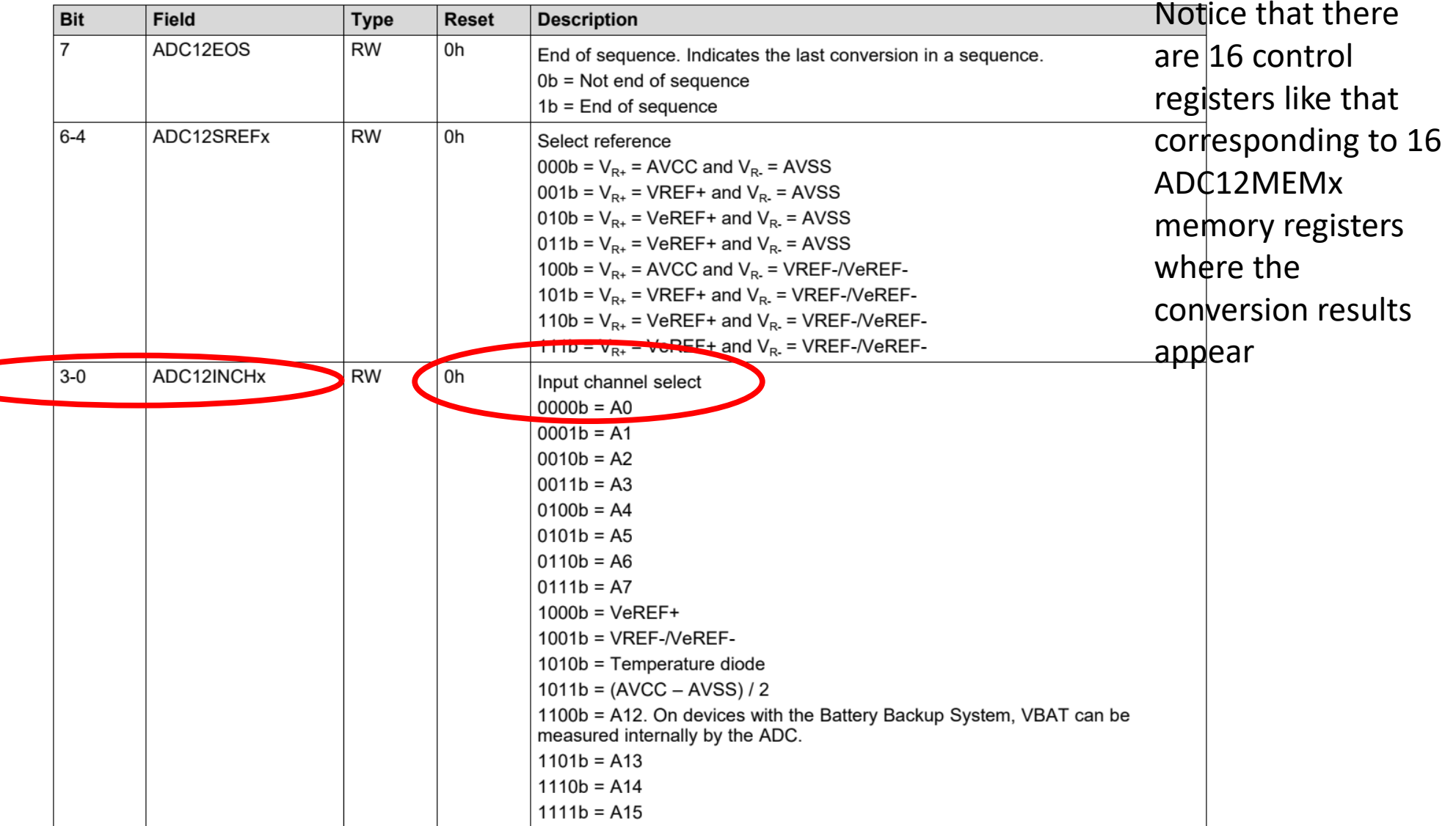

```
while (ADC12CTL1 & ADC12BUSY);//while bit ADC12BUSY in register ADC12CTL1 is high w
```

```
if(ADC12MEM0>=3072) //This value depends on the input voltage
   P1OUT |= BIT0;
  else
   P1OUT &= ~BIT0;
 }
while (a & b){
}
As compared to:
while(a & b);
{
}
```
### Full range square wave like this one

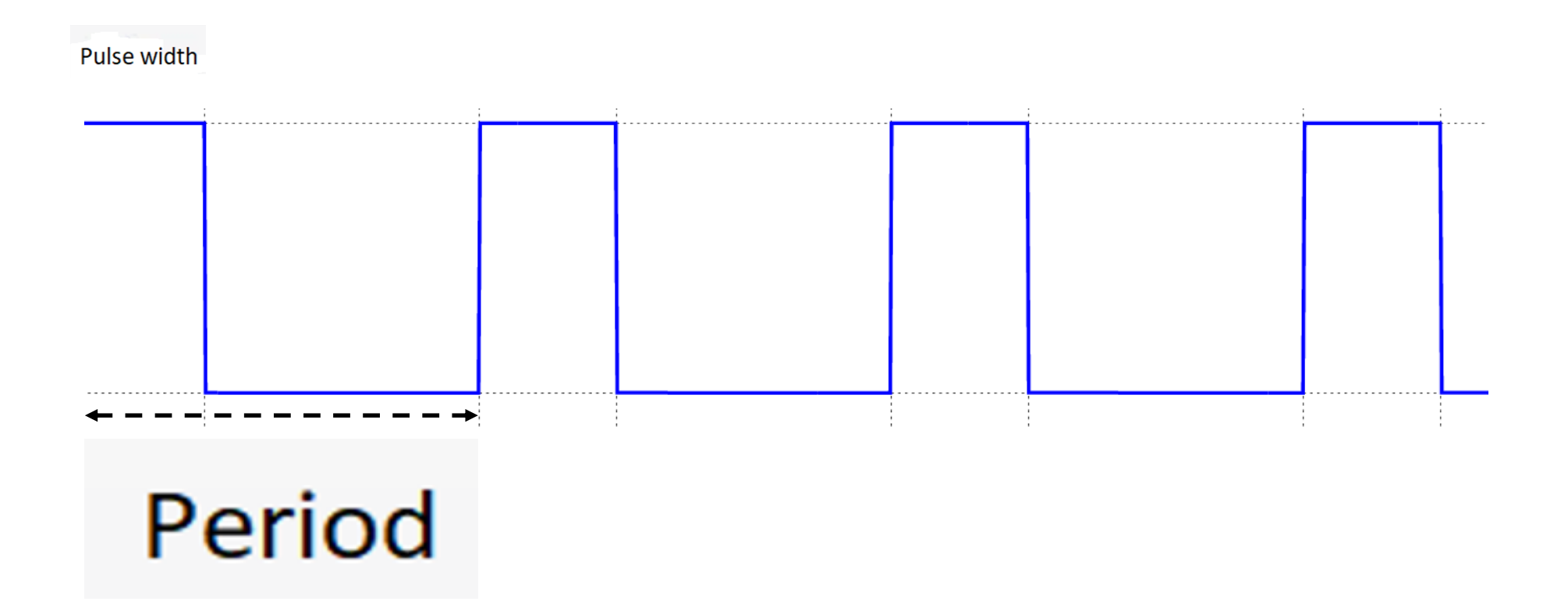

## Controlling power with PWM

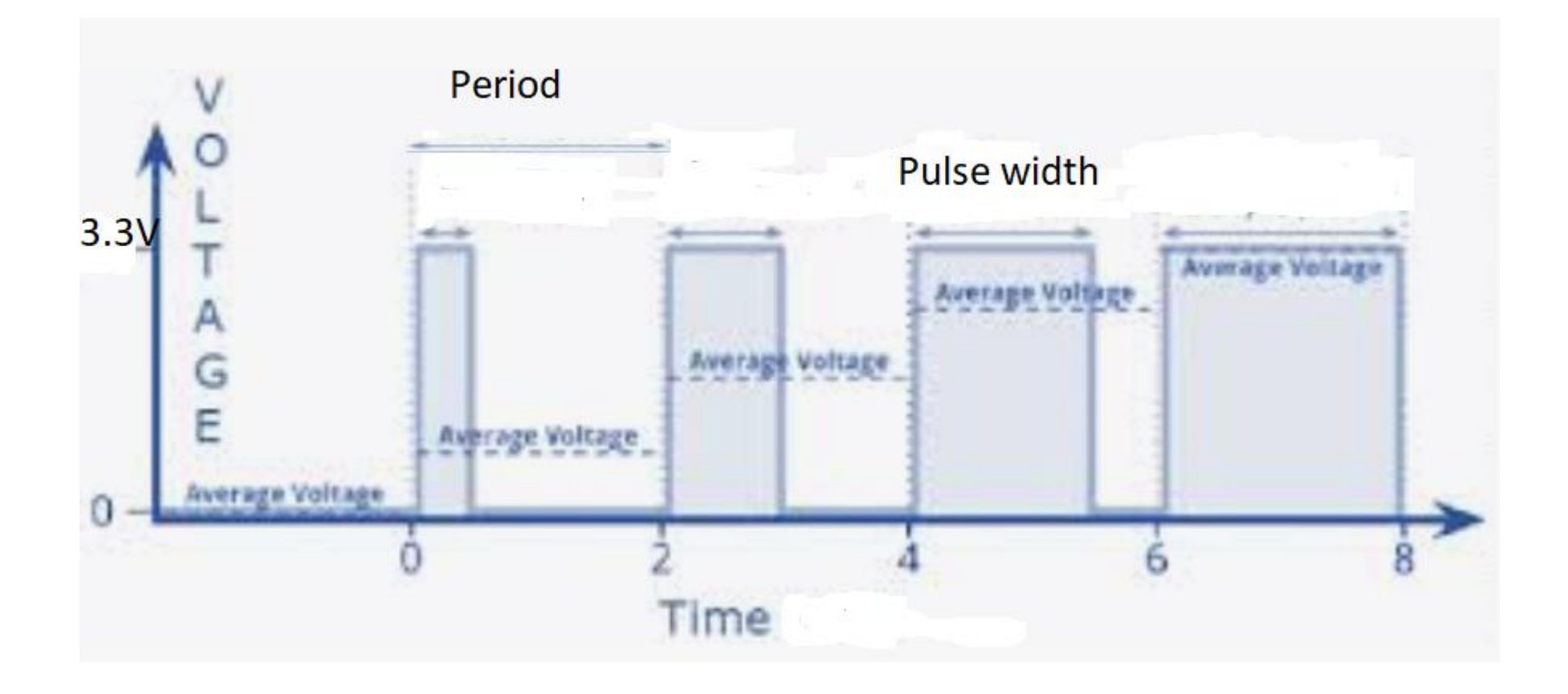

# Duty cycle of PWM

Ratio of pulse width to period usually expressed in %. Sometimes the pulse width is referred as duty cycle.

Applications:

Power control without energy loss. (Compare with voltage divider).

Controlling the servos.

PWM outputs on MSP430F5529.

- P1.2
- P1.3
- P1.4
- P1.5
- P2.4
- P2.5

#include <msp430.h> int  $i = 0$ ; void main(void){ WDTCTL = WDTPW|WDTHOLD; // Stop WDT P1DIR  $|=$  BIT2; // Output on Pin 1.2 P1SEL  $|=$  BIT2; // Pin 1.2 selected as PWM TA0CCR0 = 500; // PWM period 500/1.048 microseconds  $TAOCCR1 = 50;$  // PWM duty cycle TA0CCTL1 = OUTMOD\_7; // TA0CCR1 reset/set-high voltage // below count, low voltage when past  $TAOCTL = TASSEL_2 + MC_1 + ID_0 + TALE;$ // Timer A control set to SMCLK, count up mode MC\_1, no division //- keep 1.048 MHz, enable interrupt \_bis\_SR\_register(LPM0\_bits); // Enter Low power mode 0 }

One needs to read a description in [Microprocessor family](http://www.ti.com/lit/ug/slau144j/slau144j.pdf)

## Names of Registers and Bits

They are all in include file "msp430.h"

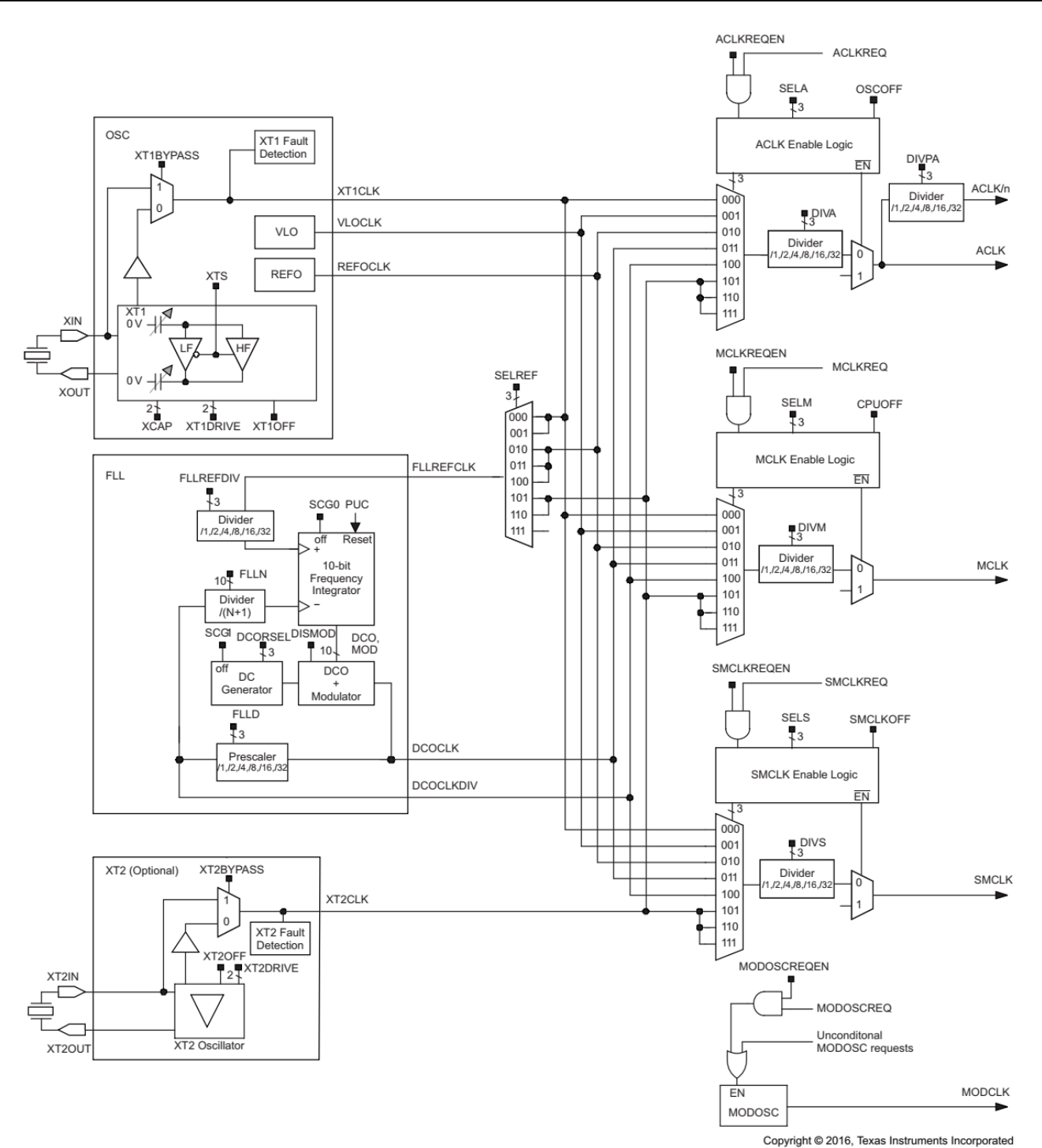

Figure 5-1. UCS Block Diagram

#### 17.3.1 TAxCTL Register

Timer\_Ax Control Register

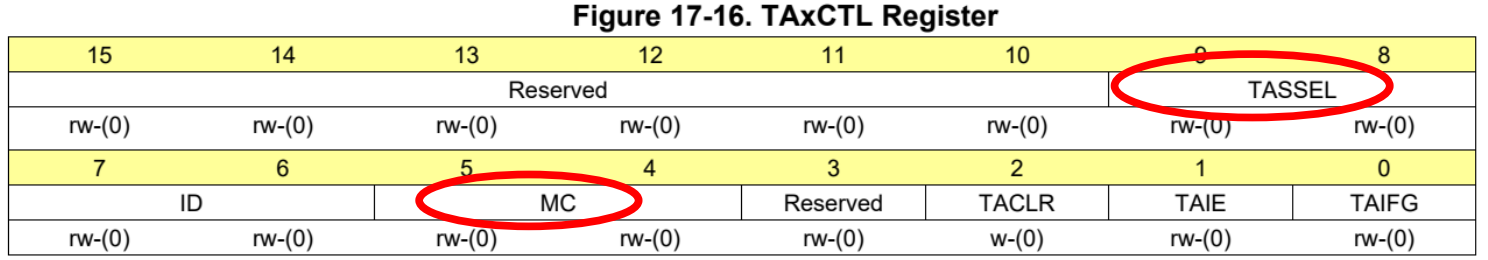

#### Table 17-4. TAxCTL Register Description

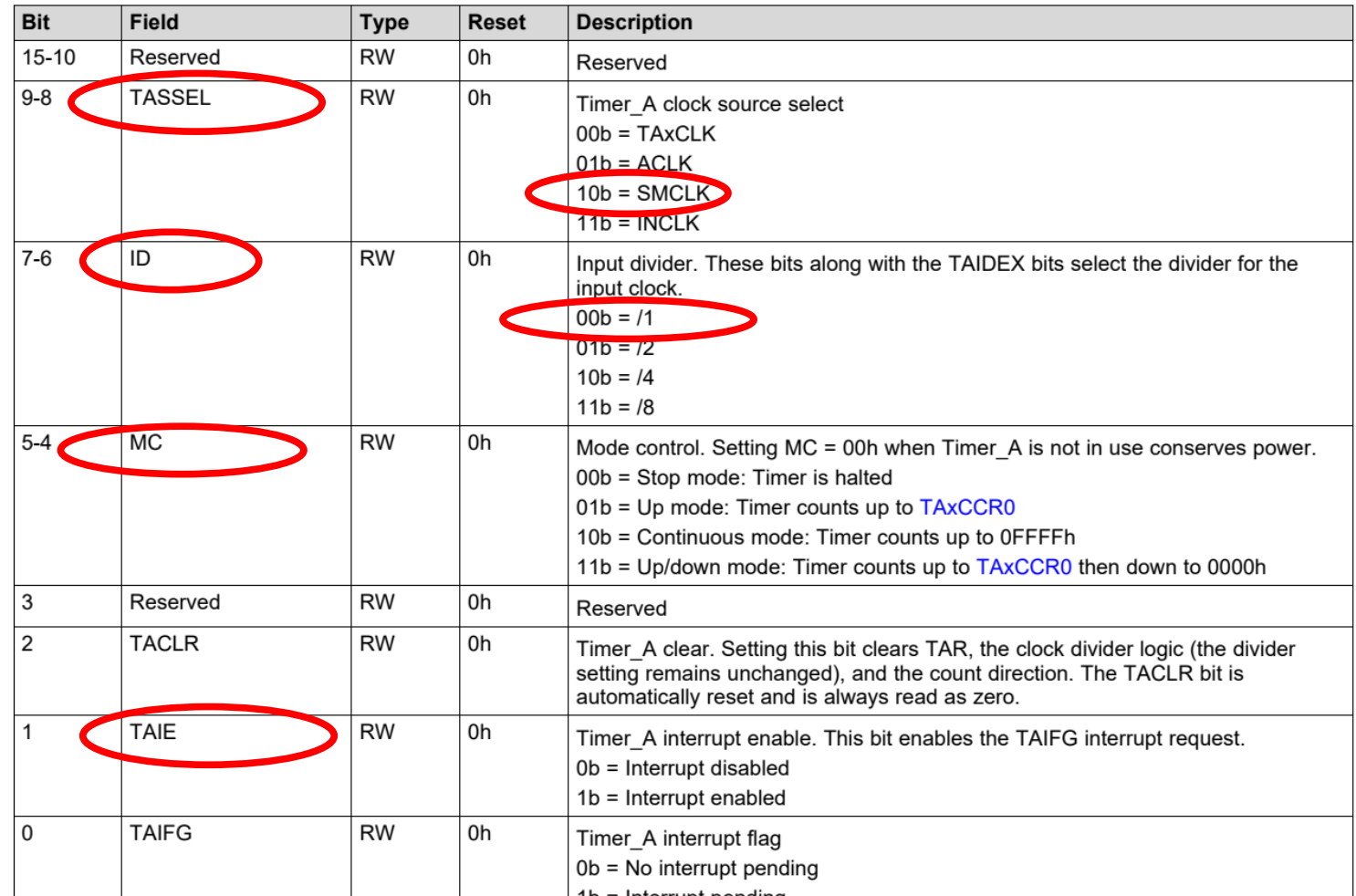

#### 17.3.3 TAxCCTLn Register

Timer\_Ax Capture/Compare Control n Register

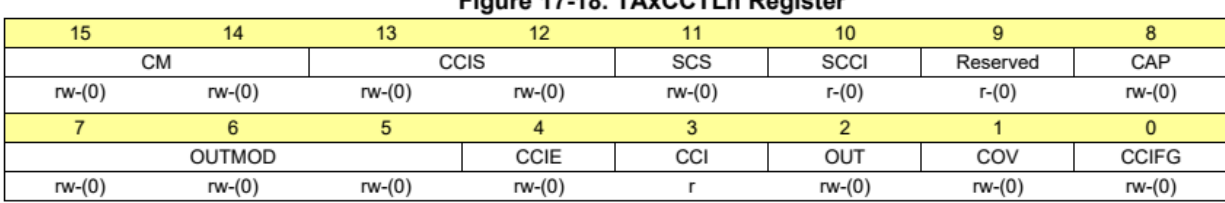

#### Figure 17-18 TAyCCTL n Register

#### Table 17-6. TAxCCTLn Register Description

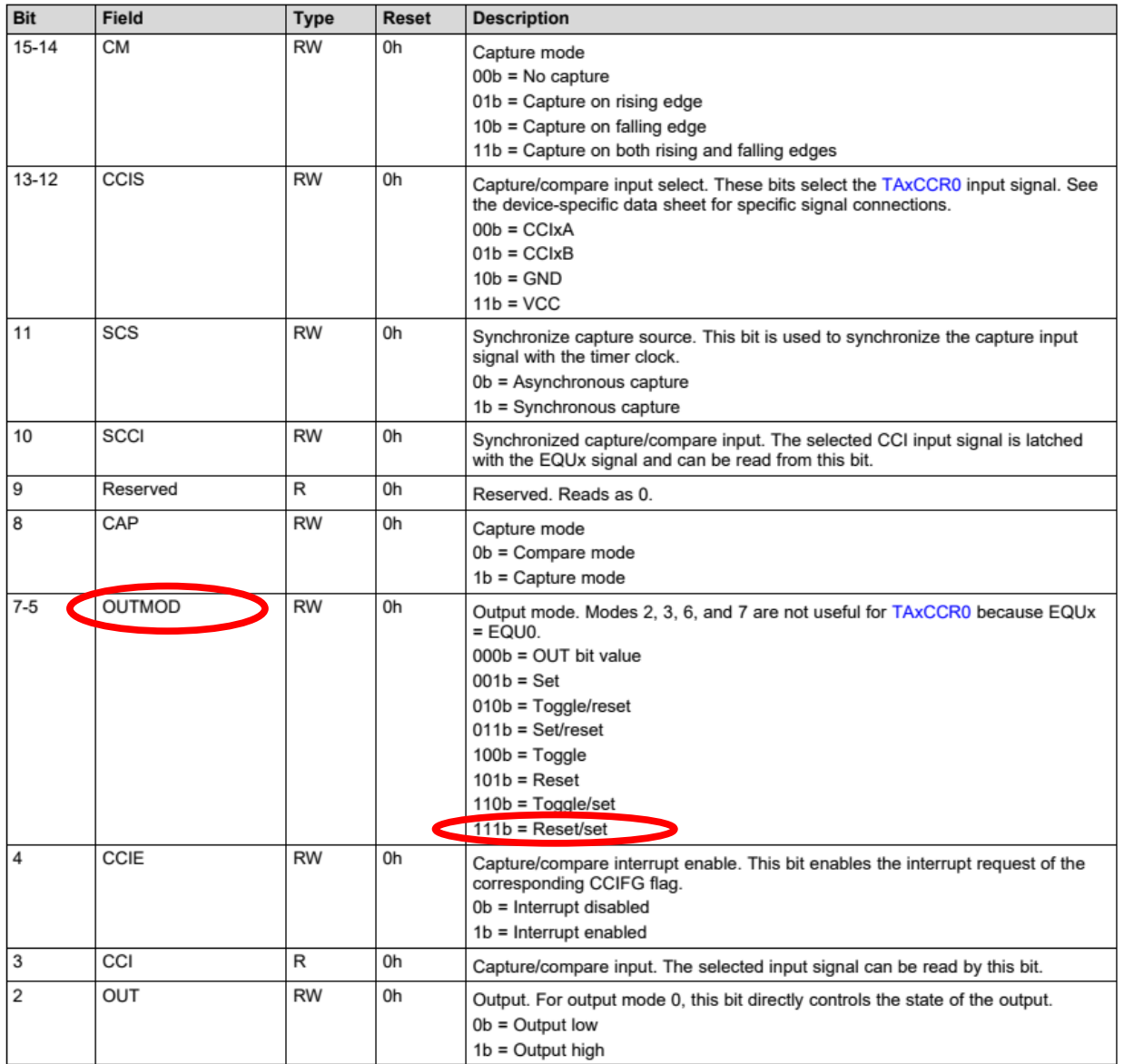

### 12.2.5.2 Output Example - Timer in Up Mode

The OUTx signal is changed when the timer counts up to the TAOCCRx value, and rolls from TAOCCR0 to zero, depending on the output mode. An example is shown in Figure 12-12 using TAOCCR0 and TAOCCR1

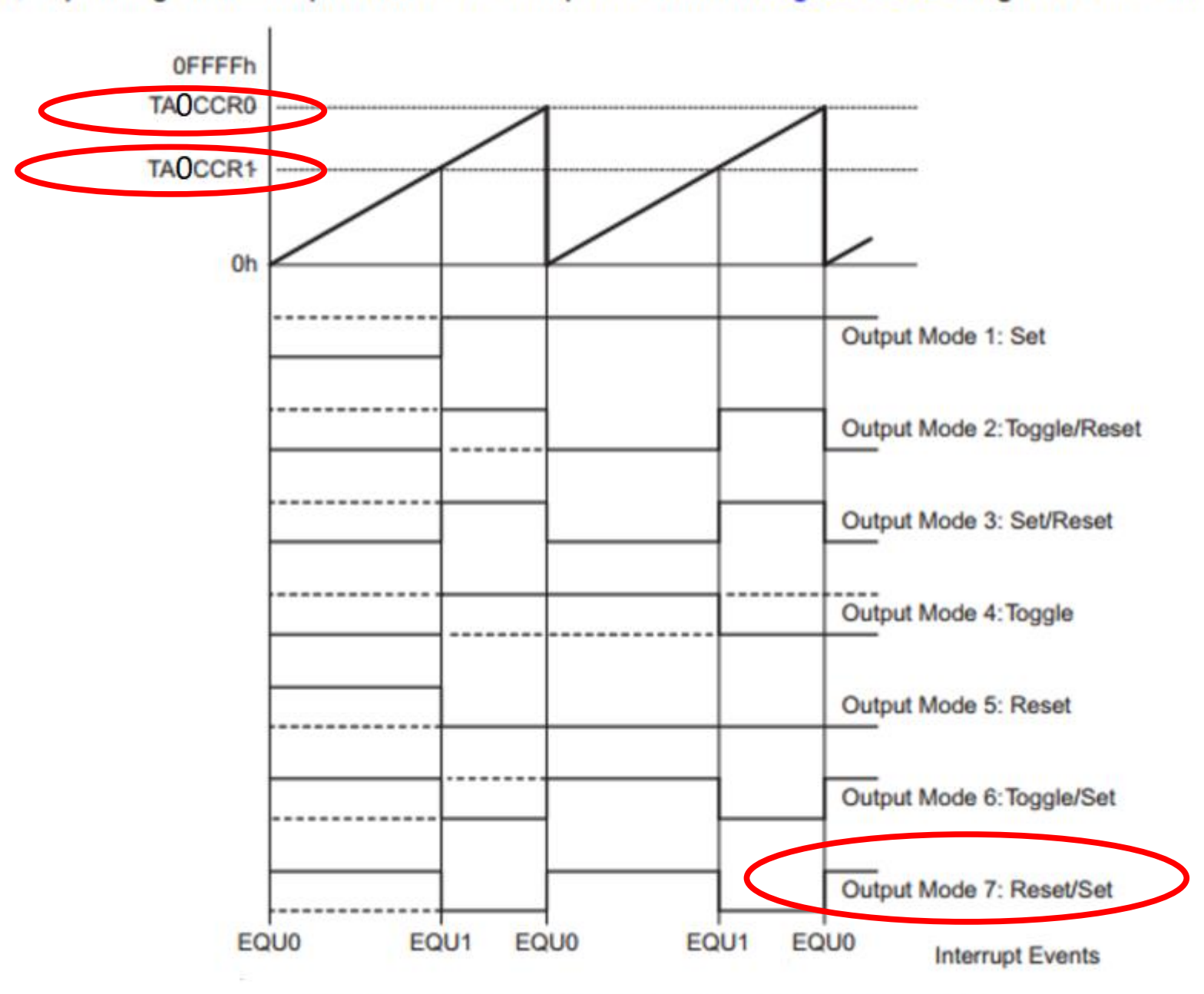

Figure 12-12. Output Example-Timer in Up Mode

## Ultrasonic distance sensor

Idea comes from bats and dolphins

- Send a pulse (chirp) of high frequency sound
- Wait for the echo
- Estimate or calculate distance from a time between the send time and return time

Radars work on the same principle but with electromagnetic waves.

LADAR (LIDAR)

### **Connecting the ultrasonic distance sensor to test it:**

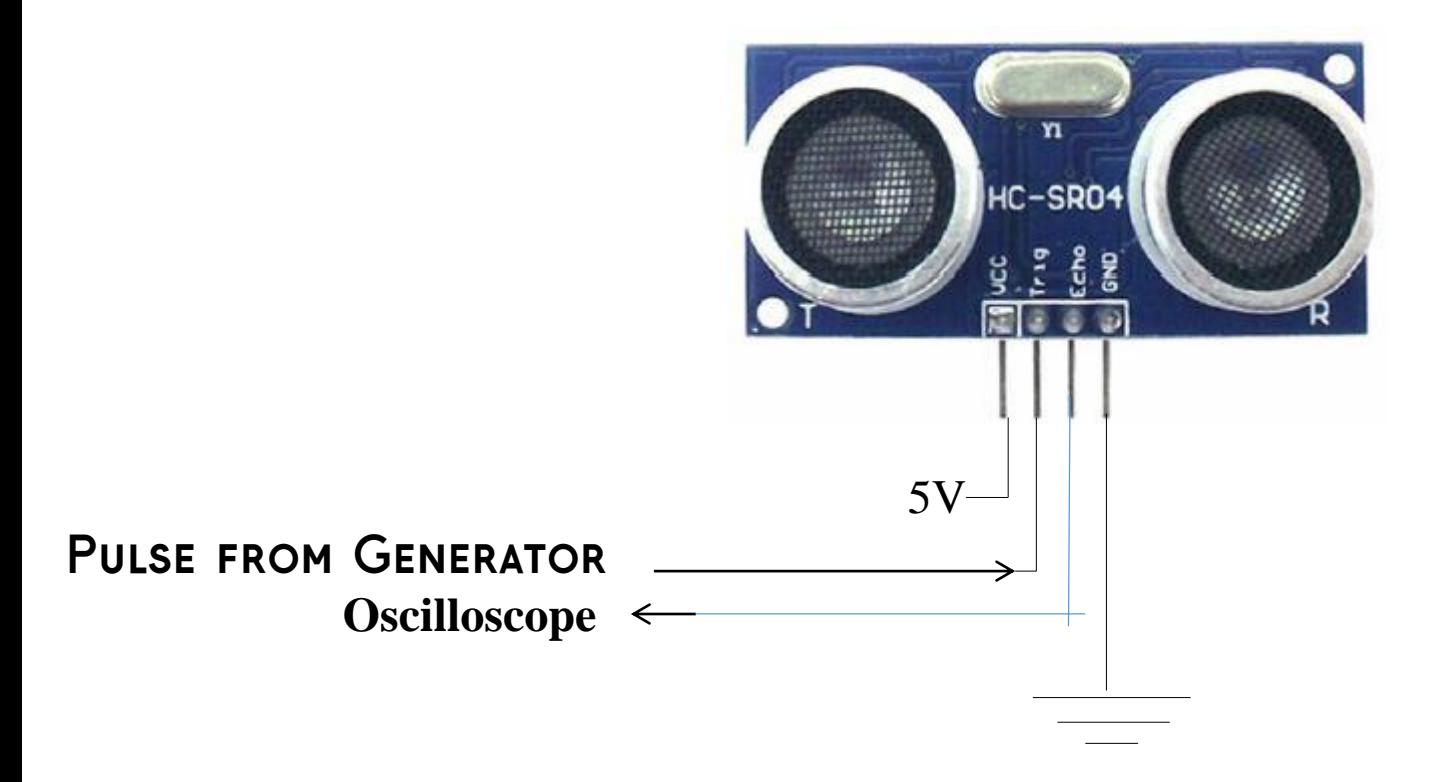

Pulse amplitude should be 2V, offset 0 (no negative part), short with frequency allowing echo to return from a long distance (say 15 m) before the next pulse comes in.

You should see the width of the echo pulse on the oscilloscope changing when you move an object (for example box) farther or closer to the sensor.

### **Distance measurement with real-time display on the computer. Program should:**

- 1. Trigger the ultrasonic distance measurement sensor to begin a measurement.
- 2. Do nothing till the "echo" pin goes high
- 3. Time the interval while the echo pin is high
- 4. Transmit the time interval through the serial port to the host computer where a python program will receive it and print or plot it.

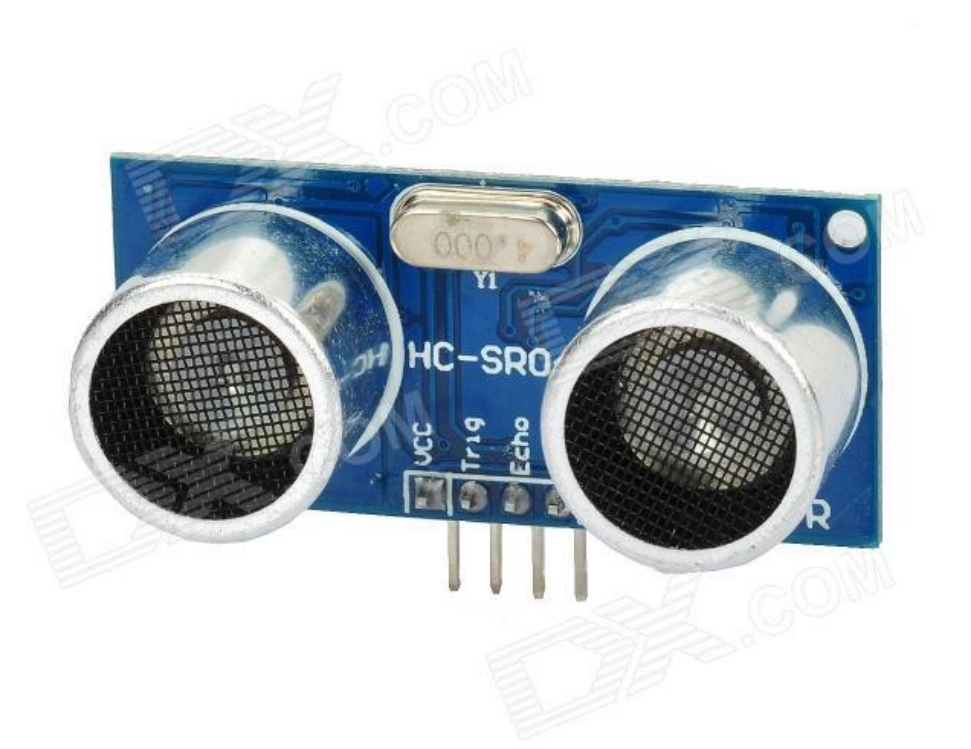

Connecting the ultrasonic distance sensor to Hantek for testing:

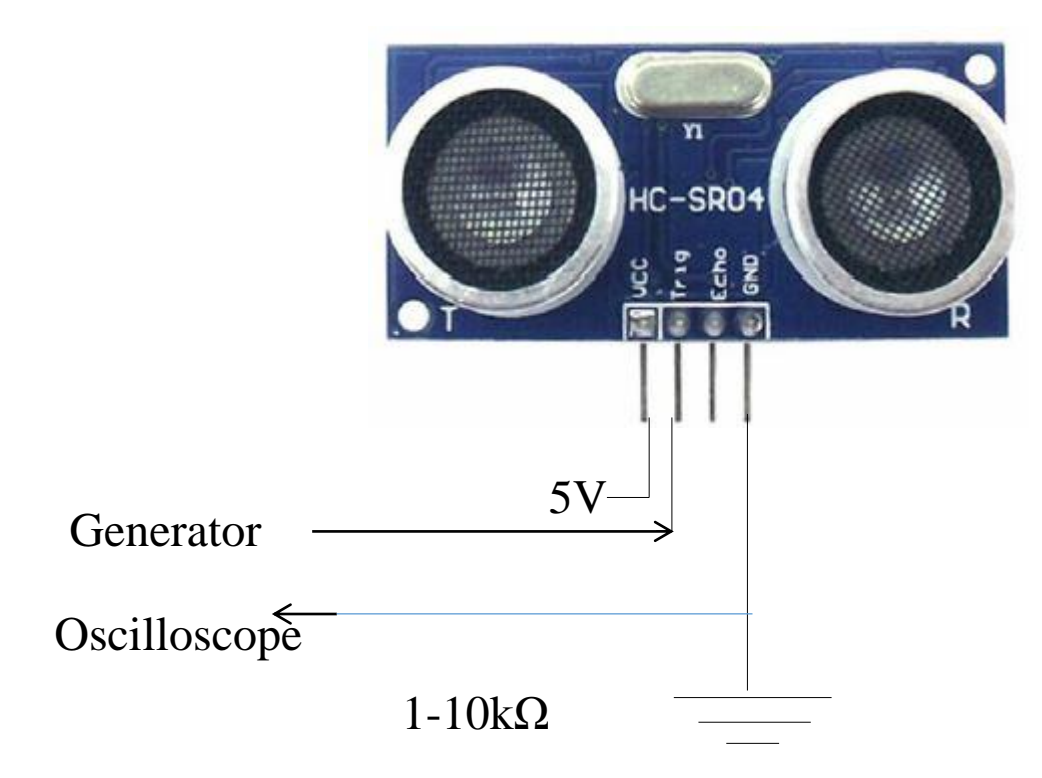

The SR04 is a 5V device! To protect the MSP430 input from it, you should put a resistor in between the 'Echo' line and the MSP430. 3.3 V pulse is high enough to trigger it.

Connecting the ultrasonic distance sensor:

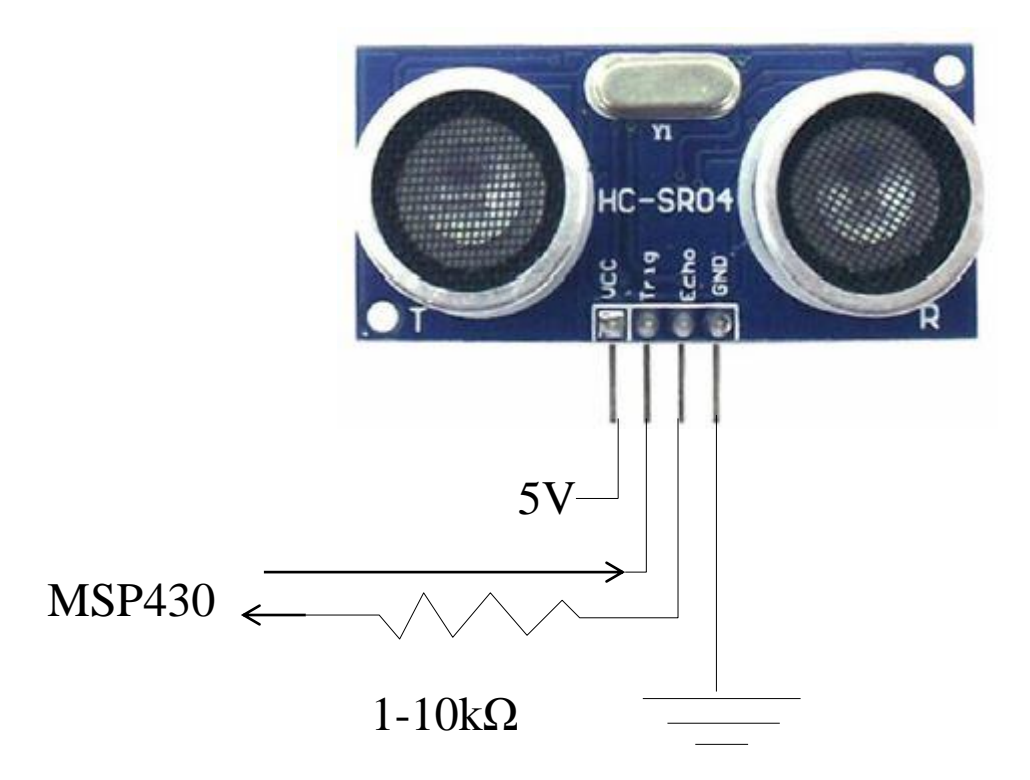

The SR04 is a 5V device! To protect the MSP430 input from it, you should put a resistor in between the 'Echo' line and the MSP430. 3.3 V pulse is high enough to trigger it.

## **Python and GUI's**

●

For part 8 you will need Python installed and example temperature programs tested.

Python is a "high-level language" (complicated things are often easier)

It is interpreted, not compiled which make it faster to change program but the execution is slower and it take more memory.

It has the same format on windows, mac and linux

Remember that in python white spaces and indenting matters (unlike C where it's just for readability)

# Activity 3 due before each lab in week 5 of the labs. 2 points

The result of ADC conversion on MSP430 is a 12 bit binary number corresponding to voltage range 0-3.3 V.

1. What is the accuracy (resolution) of the conversion in volts?

2. What command or commands will you use to convert this 12 bit number to 8 bit number without loosing the 0-3.3 V range.

3. How such a conversion affects the accuracy (resolution) in volts.